# Diamond Software

#### **NEWSLETTER JULY 2014**

#### **In This Issue**

[Free Auto-Number Tool](http://archive.constantcontact.com/fs180/1106908381019/archive/1117529381697.html#LETTER.BLOCK9)

[Management Reporter Online](http://archive.constantcontact.com/fs180/1106908381019/archive/1117529381697.html#LETTER.BLOCK44)  **[Training](http://archive.constantcontact.com/fs180/1106908381019/archive/1117529381697.html#LETTER.BLOCK44)** 

[GL Distributions for Payables Report](http://archive.constantcontact.com/fs180/1106908381019/archive/1117529381697.html#LETTER.BLOCK47)

[Manage Sales Tax Compliance](http://archive.constantcontact.com/fs180/1106908381019/archive/1117529381697.html#LETTER.BLOCK49)

[Avoid Payroll Posting Errors](http://archive.constantcontact.com/fs180/1106908381019/archive/1117529381697.html#LETTER.BLOCK50)

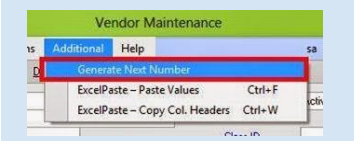

FREE TOOL TO AUTO-NUMBER CUSTOMERS, VENDORS, & INVENTORY ITEMS

Dynamics Innovations has developed a product for Microsoft Dynamics GP 2013 that allows users to control the generation of the ID for customers, vendors and items

All you need to do to get this tool is send an email to [mohdauod@gmail.com.](mailto:mohdauod@gmail.com)

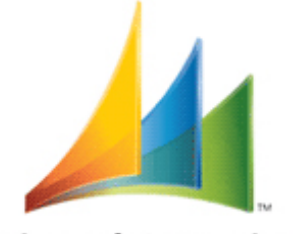

Microsoft Dynamics GP

# HOW TO DISPLAY GL DISTRIBUTIONS FOR PAYABLES DOCUMENTS

Here's an easy way to create an Excel report to show distribution details for payables documents using SmartList.

- \* Open SmartList.
- \* Open the Financial Account Transactions folder.
- \* Click on the Columns button.
- \* Click Add.
- \* Add the following columns:
	- a. Originating Master ID
	- b. Originating Master Name
	- c. Originating Document Number
	- d. Originating Posted Date
	- e. Any other columns you want to see
- \* Enter the search criteria: Series = Purchasing.
- \* Click on Order By and insert Originating Master ID.
- \* Insert Originating Document Number.
- \* Close the Search window.
- \* Click Favorites and save the search.
- \* Click Excel.

This will display a distribution breakdown of all payables transactions. It will have one row for each distribution and for each transaction.

### For more information, click [here.](http://mohdaoud.blogspot.com/2013/10/cards-auto-numbering-for-vendors.html)

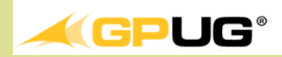

# **MANAGEMENT** REPORTER TRAINING

In case you haven't heard, support for FRx will be ending and GP 2013 will not work with FRx. Don't miss these upcoming content packed online classes and get ready to implement MR at your organization.

> July 25 - [Advanced](http://www.gpug.com/events/GPUGAcademyAdvancedMR072514?_cldee=Y2FuZGFjZWhAZGlhbW9uZC1zb2Z0LmNvbQ%3d%3d&utm_source=ClickDimensions&utm_medium=email&utm_campaign=14-GPUG%20Academy)  [Management Reporter](http://www.gpug.com/events/GPUGAcademyAdvancedMR072514?_cldee=Y2FuZGFjZWhAZGlhbW9uZC1zb2Z0LmNvbQ%3d%3d&utm_source=ClickDimensions&utm_medium=email&utm_campaign=14-GPUG%20Academy)

Sept 5 - [Upgrading](http://www.gpug.com/events/GPUGAcademyMigratingtoMR090514?_cldee=Y2FuZGFjZWhAZGlhbW9uZC1zb2Z0LmNvbQ%3d%3d&utm_source=ClickDimensions&utm_medium=email&utm_campaign=14-GPUG%20Academy)  [Management Reporter for FRx](http://www.gpug.com/events/GPUGAcademyMigratingtoMR090514?_cldee=Y2FuZGFjZWhAZGlhbW9uZC1zb2Z0LmNvbQ%3d%3d&utm_source=ClickDimensions&utm_medium=email&utm_campaign=14-GPUG%20Academy)

# MISSED ANY NEWSLETTERS?

[Click here to access archived](http://archive.constantcontact.com/fs180/1106908381019/archive/1114701752557.html)  [newsletters.](http://archive.constantcontact.com/fs180/1106908381019/archive/1114701752557.html)

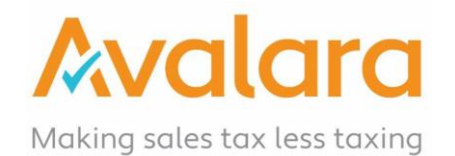

# THREE SURPRISING REASONS YOU HAVE TO CHARGE SALES TAX

Do you know where you owe? Watch this [3 minute video t](http://www.avalara.com/learn/videos/3-surprising-reasons-you-have-to-charge-sales-tax/)o find out if you've inadvertently created a sales tax obligation for your business, and learn strategies to help minimize your exposure to audit risk. Click [here](http://www.avalara.com/?CampaignID=70140000000VNM8&_kk=avalara&gclid=CLjQ8Lf_s78CFQxp7AodfEUAYA) for more information on Avalara's products.

Contac[t Dwight Boudreaux](mailto:dwightb@diamond-soft.com?subject=Sales%20Tax) to learn how we can help with your sales tax compliance needs, including nexus studies and sales tax automation for GP.

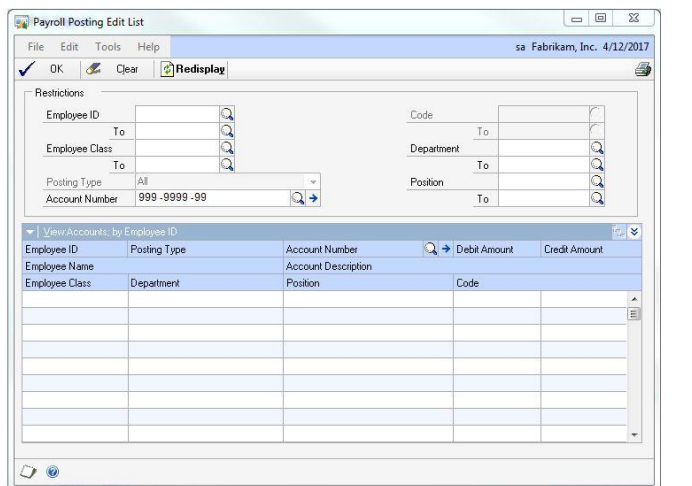

## AVOID PAYROLL POSTING PROBLEMS

Use the Payroll Posting Edit List to verify additions and changes to payroll distribution accounts before printing and posting checks. After calculating payroll, you can go to this window (HR & Payroll>Transactions>Posting Edit List) to review and correct distributions. If you use a default clearing account for missing distribution setups, you can use restrictions in this edit window to display all entries that hit the clearing account. If you don't use a clearing account, you can restrict the selection for a newly added employee to verify that their setup is correct.

If you have any questions about this feature, please let us know.